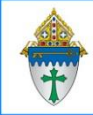

Printing giving for a single person for a single fund

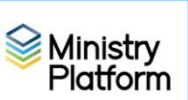

You can select a single person or multiple.

- 1. Open Ministry Platform.
- 2. Click **Contributions** and choose **Donors**.
- 3. Find the person for whom you want to run the report.
- 4. Put a check box next to the person or persons for whom you wish to print this report.
- 5. Click the reports button in the upper right corner and choose the report entitled **Selected Donor Donation Listing.**
- 6. Fill out the form (see below)
	- a. Enter a date range to include on the report:

**Donations From:** This is the **start** date

**Donations To:** This is the **end** date.

- b. Choose **All Statement Headers** from the **Statement headers** drop down list.
- c. Select your congregation from both these fields

## **Accounting Company**

## **Congregation**

d. From the **Select Specific Programs** drop list,

Choose **Select All** to show all giving OR

Check specific programs to only show those transactions (For example CSA)

- e. Leave **Hide Detail** set to **No**.
- f. If printing this report for multiple people, set **Add Page Break by Donor** to **True**.
- 7. Click the **View report** button.
- 8. Click the **diskette** button and choose **PDF**.
- 9. Print as you would any other PDF.

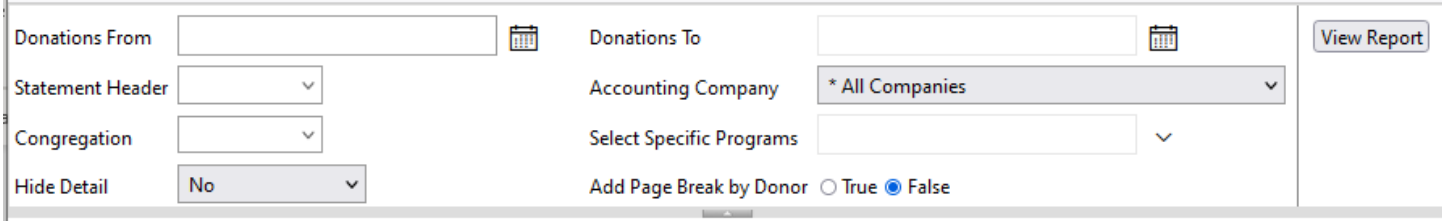